# Cheatography

# TigerVNC Cheat Sheet by [misterrabinhalder](http://www.cheatography.com/misterrabinhalder/) via [cheatography.com/35799/cs/19021/](http://www.cheatography.com/misterrabinhalder/cheat-sheets/tigervnc)

#### Installation

yum install tigervnc-server tigervnc RedHat Enterprise Linux

# Configuration - Single User

#### copy configuration file

cp /usr/lib/systemd/system/vncserver‐ @.service /etc/systemd/system/vncserv‐ er@.service

replace USER with actual user

vi /etc/systemd/system/vncserver@.se‐ rvice ExecStart=/usr/sbin/runuser -l USER -c

"/usr/bin/vncserver %i -geometry 1280x1024"

PIDFile=/home/USER/.vnc/%H%i.pid

reload systemd daemon

systemctl daemon-reload

set the password for the user

su - USER vncpasswd

start vnc server

systemctl start vncserver@:1.service systemctl enable vncserver@:1.service

Configuration - Two Users

### Configuration - Two Users (cont)

start vnc server

systemctl start vncserver-USER\_1@:3.service systemctl enable vncserver-USER\_1@:-3.service systemctl start vncserver-USER 2@:5.service systemctl enable vncserver-USER\_2@:‐ 5.service

Configuration - Xinetd

# Configuration - Xinetd (cont)

configure firewall

firewall-cmd --permanent --zone=public - -add-port=5950/tcp firewall-cmd --reload

# Configuration - Share Existing Desktop

install packages

yum install tigervnc-server

set the VNC password

vncpasswd

start x0vncserver

x0vncserver -PasswordFile=.v‐

nc/passwd -AlwaysShared=1

#### VNC Viewer

start viewer

vncviewer address:display\_number

#### Configuration - Firewall

see firewalld settings

firewall-cmd --list-all

open a port for TCP traffic in the public zone

firewall-cmd --zone=public --add-port=5‐ 904/tcp

view the ports that are currently open for the public zone

firewall-cmd --zone=public --list-ports

## Tips & Tricks

connecting to VNC Server Using SSH

vncviewer -via user@host:display\_n‐ umber

restricting VNC Access

ExecStart=/usr/sbin/runuser -l user -c "/usr/bin/vncserver -localhost %i"

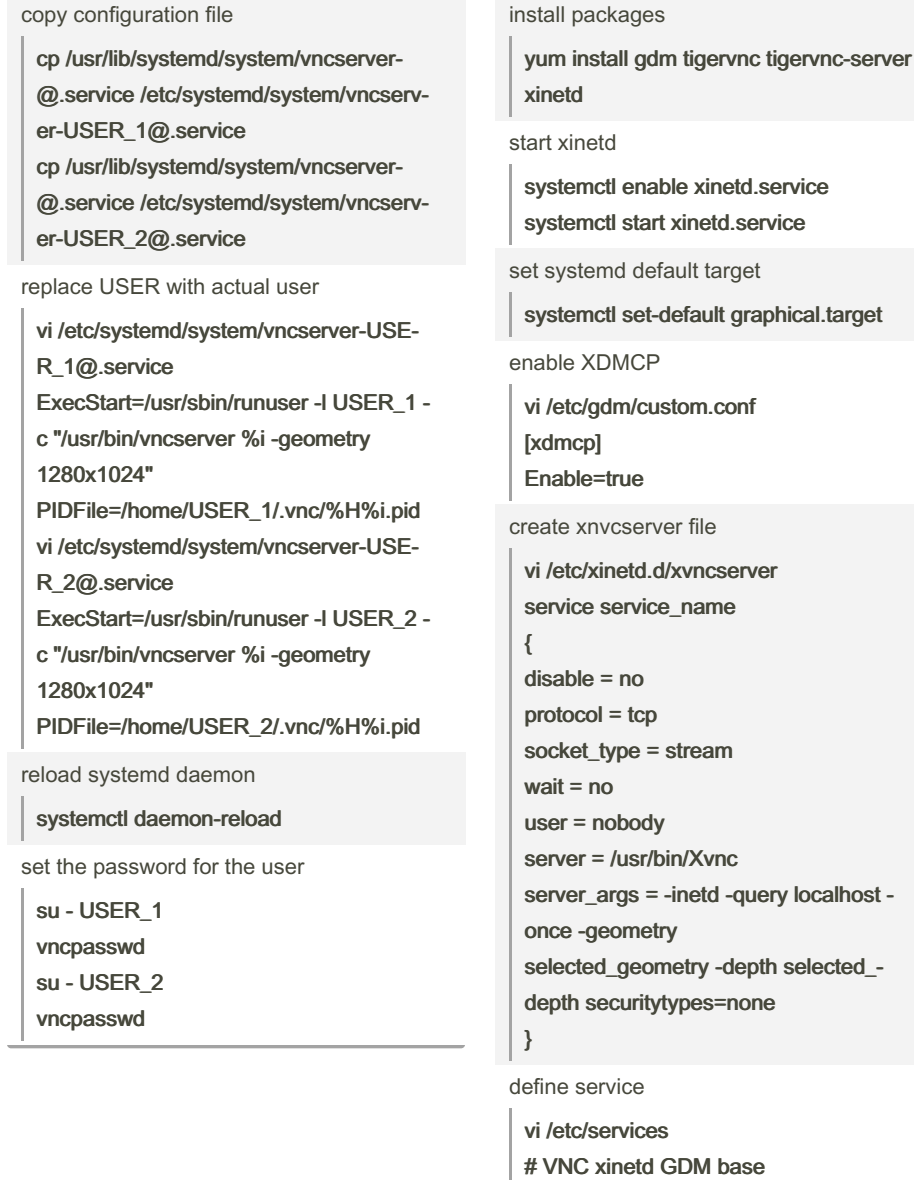

By misterrabinhalder

[cheatography.com/misterrabinhalder/](http://www.cheatography.com/misterrabinhalder/)

Published 5th March, 2019. Last updated 4th March, 2019. Page 1 of 2.

service\_name 5950/tcp

netstat -anu|grep 177 restart the xinetd service

netstat -anpt|grep 595

vncviewer localhost:5950

systemctl restart xinetd.service

verify that gdm is listening on UDP port 177

verify that the xinetd service has loaded the

reboot system reboot

new services

test the setup

Sponsored by CrosswordCheats.com Learn to solve cryptic crosswords! <http://crosswordcheats.com>